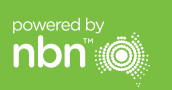

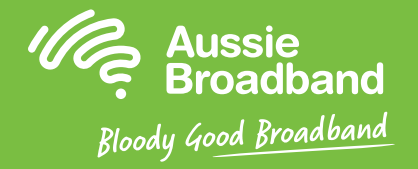

## **澳洲宽带nbn™**

## **HFC自助安装指南**

NBNCo网络终端设备

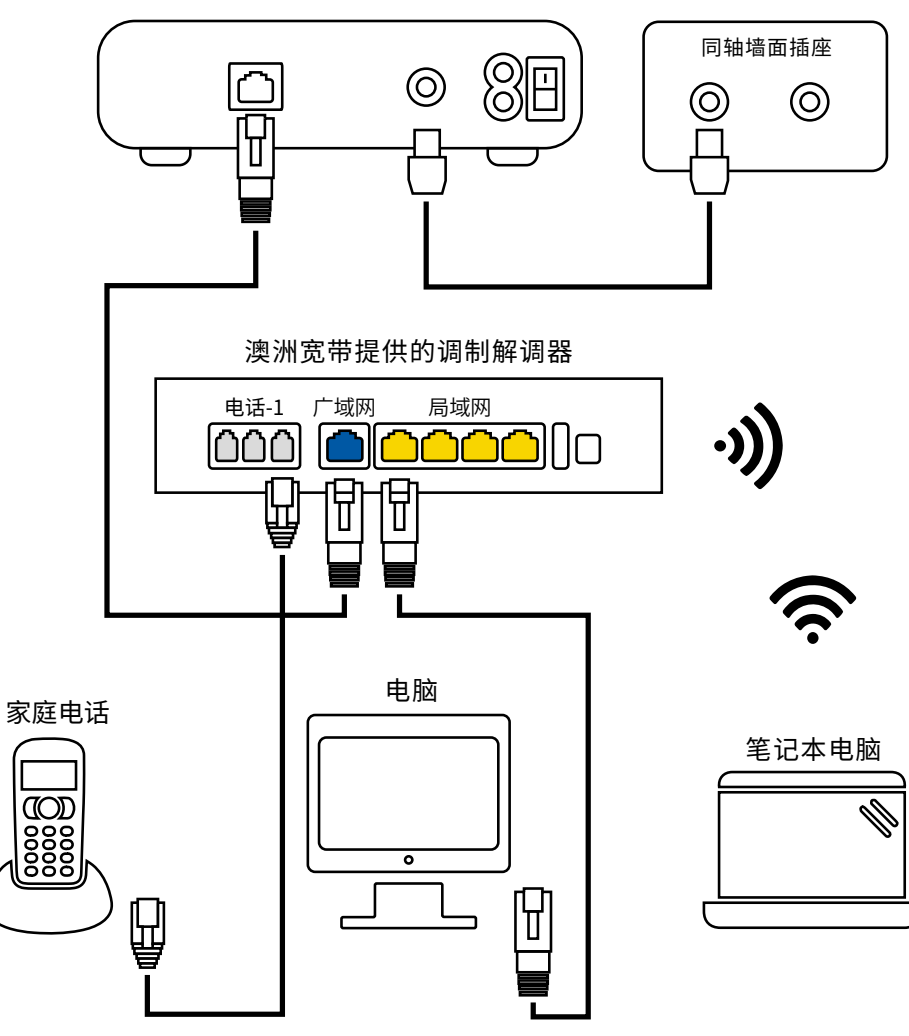

多信息或技术支持 请致电**1300 880 905**

aussiebroadband.com.au

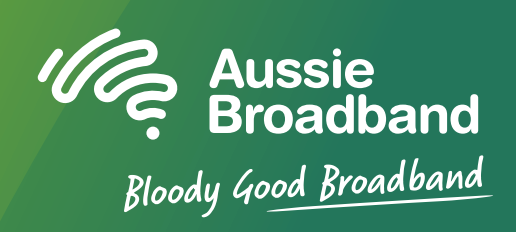

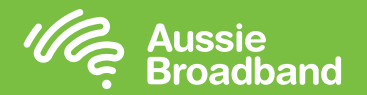

### **了解nbn™连接盒上指示灯的含义**

您的nbn™连接盒前面的面板上有四个指示灯,背面的数据接口(UNI-D1)上有两个 指示灯。正常运行时,前面面板上的电源、下行、上行和在线指示灯应始终为稳定绿 色。

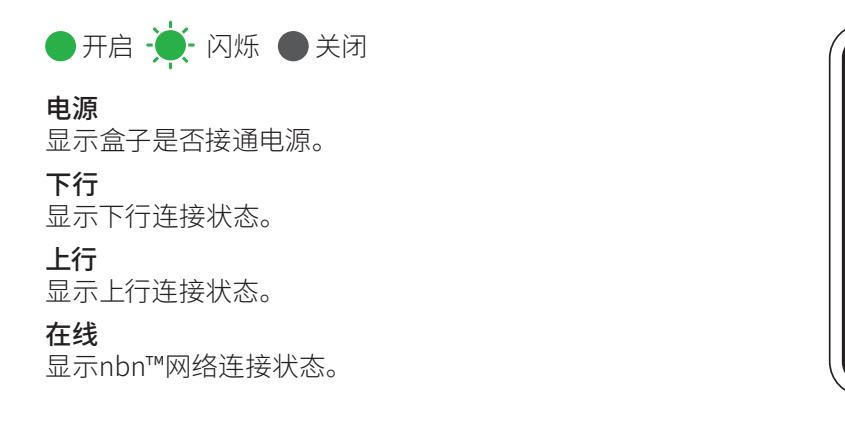

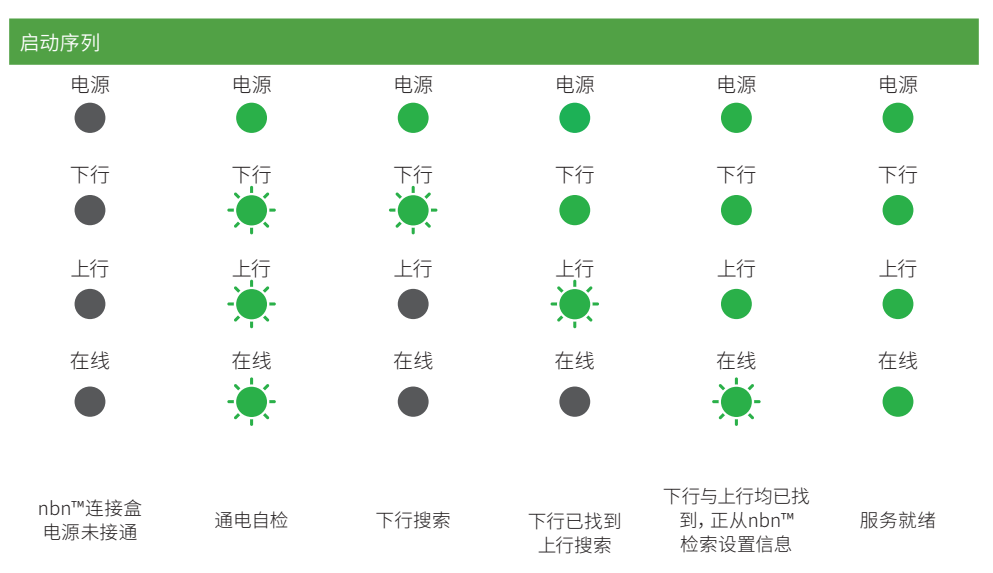

# 了解您的nbn™ 配置您的调制解调器/路由器

#### **为HFC配置澳洲宽带调制解调器/路由器**

#### 登录调制解调器/路由器

1. 打开网页浏览器。

**POWER DOWNSTREAM UPSTREAM ONLINE**

 $\sim$  $\bullet$  $\bullet$ 

- 2. 在地址栏输入192.168.20.1。
- 3. 您会收到提示,要么进入安装向导,要么跳到主菜单。 请点击"No, skip to main menu",然后输入用户名和密码。 如果您的调制解调器/路由器已恢复出厂设置, 则用户名和密码都应该是"admin"。
- 4. 请点击屏幕左侧的"Internet"。
- 5. 请点击"Create New"。
- 6. 请在"Description"栏填写"Aussie Broadband"。 在"Internet Service"栏请选择"Ethernet WAN"。 在"Connection Type"栏请选择"Dynamic IP"。
- 7. 请点击"Apply"按钮。
- 8. 请点击"Apply/Save"按钮。
- 9. 祝贺您,您现在就应该能访问互联网了(请参阅《澳洲宽带nbn™连接指南》的第 3页了解无线网络的更多信息)。

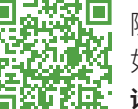

随着固件随着固件更新,本指南可能会有更改。 如需最新的逐步操作指南(附图) **请访问aussiebroadband.com.au/hfcmodem**

更多信息或技术支持请致电 1300 880 905 **aussiebroadband.com.au**

**请注意**——只有在您 恢复调制解调器/路 由器的出厂设置时才 需要这样;否则的话, 澳洲宽带已经专门为 您的服务预先设置好 了硬件。

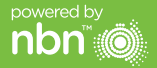